# **Tutorial**

<https://tutorials-raspberrypi.de/>

<https://www.raspberrypi.org/documentation/installation/installing-images/linux.md>

## **Image auf SD installieren:**

```
unzip 2020-05-27-raspios-buster-full-armhf.zip |
dd bs=4M of=/dev/mmcblk0p1 iflag=fullblock oflag=direct status=progress;
sync
```
# **Fertiges Image kopieren**

sudo dd bs=4M if=/dev/[SD CARD DEVICE NAME] of=[IMAGE FILE NAME] conv=fsync

## **Watchdog**

<https://diode.io/raspberry%20pi/running-forever-with-the-raspberry-pi-hardware-watchdog-20202/>

#### **OBS compile**

sudo cmake -DUNIX STRUCTURE=1 -DENABLE PIPEWIRE=OFF -D-DENABLE WAYLAND=OFF -DBUILD\_BROWSER=OFF -DCMAKE\_INSTALL\_PREFIX=/usr ..

Achtung: OBS bzw. OPENGL versucht beim Starten standardmässig das Rendering über eine GPU, das geht im RASPI schief. Daher muss man über eine Umgebungsvariable das Software-Rendering hart definieren. Für OBS wird dafür der Desktop Shortcut angepasst:

/usr/share/applications/com.obsproject.Studio.desktop

und darin

Exec=env LIBGL\_ALWAYS\_SOFTWARE=1 obs

sudo make -j4

From: <https://wiki.netzwissen.de/>- **netzwissen.de Wiki**

Permanent link: **<https://wiki.netzwissen.de/doku.php?id=raspi&rev=1620833028>**

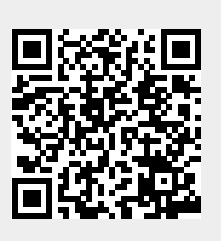

Last update: **05/03/2024 - 10:52**